УДК 004.92

ż

## **Основы работы с освещением в графическом редакторе Unreal Engine 4**

*Клинский Станислав Дмитриевич Приамурский государственный университет имени Шолом-Алейхема Студент* 

#### **Аннотация**

В данной статье рассматривается и описывается работа с освещением, рендер объектов освещения и их оптимизация в графическом движке Unreal Engine 4 в создании детализированного освещения с помощью функционального эффекта Lightmass.

**Ключевые слова:** Игра, Графика, Unreal Engine 4, Освещение

## **The basics of working with lighting in the graphics editor Unreal Engine 4**

*Klinskij Stanislaw Dmitrievich Sholom-Aleichem Priamursky State University Student* 

#### **Abstract**

This article describes working with lighting, rendering of lighting objects and their optimization in the Unreal Engine 4 graphics engine.

**Keywords:** Game, Graphics, Unreal Engine 4, Lighting

Тени дают объектам ощущения контакта с поверхностью, тем самым позволяя ощутить глубину и пространство. Статические тени отображаются настолько далеко, насколько идёт рендеринг, но динамические тени могут сильнее сказаться на производительности. Использование разнообразных возможностей освещения можно добиться максимально реалистичного изображения окружения. В этом помогает функция Lightmass, которая позволяет определить области, которые будут активно использоваться в игровом процессе и повысить детализацию теней, освещения и отражений.

Цель данной статьи рассмотреть возможности игрового движка Unreal Engine 4 в создании детализированного освещения с помощью функционального эффекта Lightmass.

К. Крамплер, А. Куксон, Р. Даулингсока рассмотрели возможности создания компьютерной игры [1]. В данной работе М. Маккефри описал технологию разработки игр в виртуальной реальности [2]. М.Е. Базилевич, О.А. Борисова, Е.В. Мазур продемонстрировали возможности разрушения в своей статье [3]. Так же сами создатели графического движка создали документацию для знакомства с интерфейсом и для создания пробных проектов [4]. На сайте habr.com сообщество разработчиков на Unreal Engine 4 публикует множество своих достижений, в том числе и дизайн игр [5].

ż

Просчет освещения в UE4 (так называемый Lightmass) создает специальные текстуры с тенями и засветами, которые в последствии накладываются на модель. Это позволяет добиться гораздо большего качества освещения, при этом куда менее требовательного чем динамическое освещение. Однако данный тип освещения просчитывается заранее и не может изменяться в процессе игры.

Связь между процессом просчета освещения и редактором UE4 осуществляет специальная программа — Swarm Agent. Именно она отвечает за просчет освещения локально, или же на других машинах, если это требуется. По умолчанию Swarm Agent открывается на той машине, где был запущен процесс просчета. Он так же запускается как фоновое приложение и не мешает работе. В нем же вы можете отслеживать процесс просчета и следить, на какой он стадии, сколько процентов осталось, сколько машин работает над процессом и так далее.

Многие карты имеют сетку до края сетки в редакторе, но фактическая игровая область, которая требует высококачественного освещения, намного меньше. Lightmass излучает фотоны в зависимости от размера уровня, поэтому эти фоновые сетки значительно увеличат количество фотонов, которые необходимо проработать, и время построения освещения увеличится. Lightmass Importance Volume контролирует область, в которой Lightmass излучает фотоны, позволяя сконцентрировать его только на той области, которая требует детального непрямого освещения. Области за пределами важной области получают только один отраженный свет с более низким качеством.

Для размещения Lightmass Importance Volume в Place Actor во вкладке Volumes выбираем данный объект и бросаем его на рабочую область. После необходимо изменить размер объекта настолько, чтобы вся зона действия оказалась внутри (рис. 1).

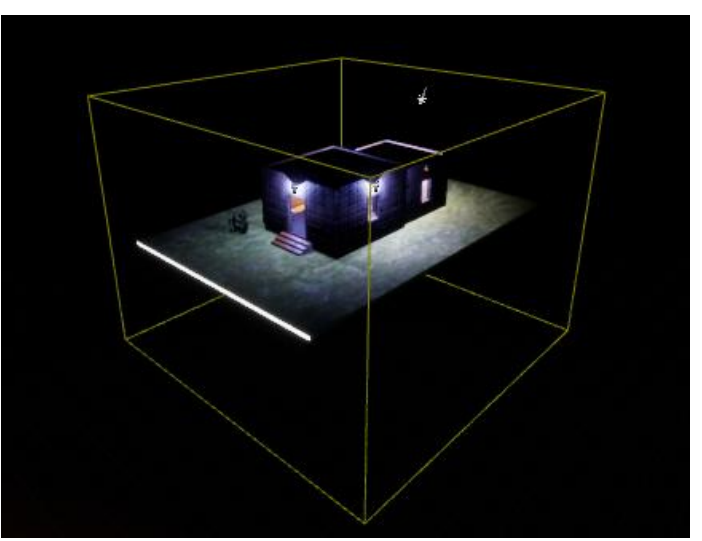

Рисунок 1 - Lightmass Importance Volume

ż

Если разместитm несколько Lightmass Importance Volumes, большая часть работы по освещению будет выполняться с помощью внешней рамки, содержащей их все. Однако образцы объемного освещения помещаются только в меньшие объемы.

После размещения Lightmass Importance Volumes добавляем источники света. Могут быть проблемы с тенями, резкие переходы от светлых тонов сразу к тёмным (рис. 2), но эта проблема решится после компилирования источников света. Так как используется в работе стационарный источник света, то тени прорабатываются только после компиляции.

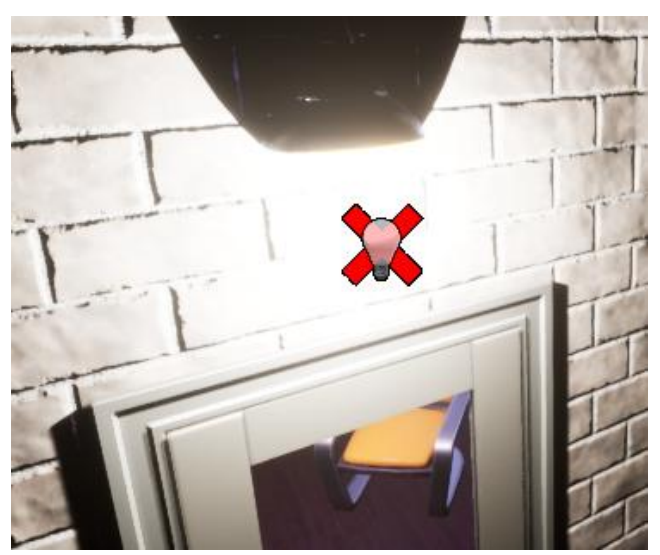

Рисунок 2 - Источник света

Перед компиляцией световых объектов можно выбрать режим. Они отличаются по затрате времени на обработку и последующее их качество (рис 3).

| Lighting                   |                      | Bulla All       |
|----------------------------|----------------------|-----------------|
| <b>Build Lighting Only</b> | Ctrl+Shift+Semicolon | <b>Build Op</b> |
| Lighting Quality           |                      | Quality Level   |
| Lighting Info              |                      | Production      |
| J Use Error Coloring       |                      | High            |
| $\Box$ Show Lighting Stats |                      | Medium          |
| eflections                 |                      | Preview         |

Рисунок 3 - Качество обработки света

После чего нажимаем на кнопку Build Lighting Only и ждем завершения компиляции по свету. В процессе отобразится процент выполнения (рис 4).

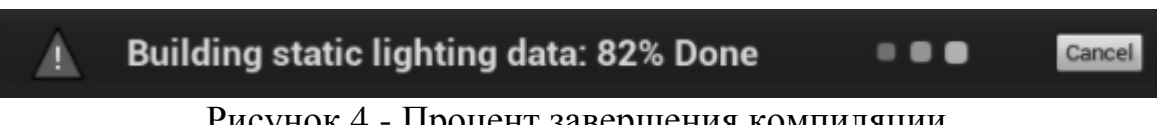

Рисунок 4 - Процент завершения компиляции

ż

По окончанию компиляции мы получим освещение с мягкими тенями, бликами и отражениями на подходящих поверхностях (рис 5).

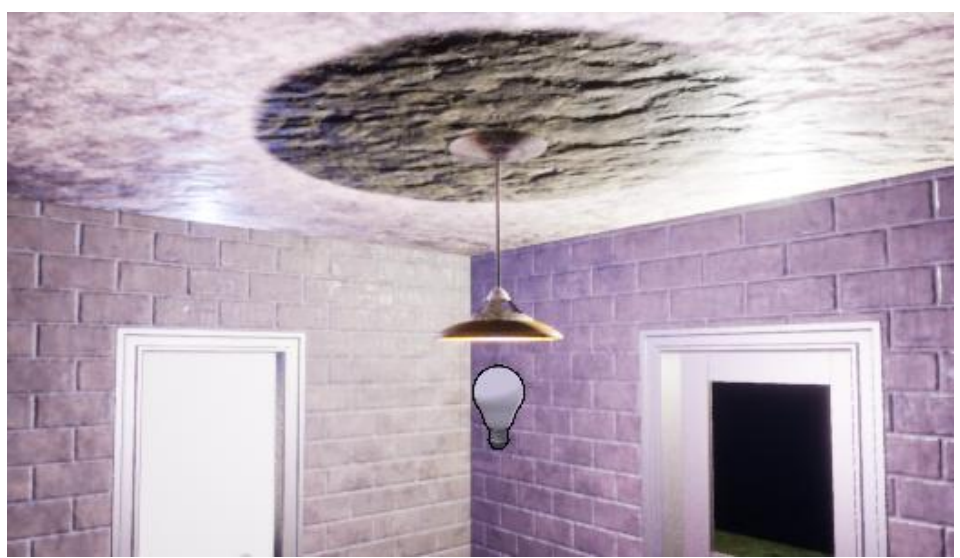

Рисунок 5 - Освещение после компиляции

Были проанализированы существующие аналоги графических редакторов и Unreal Engine 4 был выбран как наиболее функциональный, гибкий в настройках и методах разработок, редактор. Во время изучения возможностей был полученный ценный опыт работы с этим средством разработки.

В итоге было создано статическое освещение в Unreal Engine 4, которое имеет ряд графических особенностей в виде отражений и теней.

# **Библиографический список**

- 1. Крамплер K., Куксон А., Даулингсока Р. Разработка игр на Unreal Engine 4 за 24 часа. М.: Бомбора, 2019. 529 с.
- 2. Маккефри М. Unreal Engine VR для разработчиков. М.: Бомбора, 2017. 243 с.
- 3. Базилевич М.Е., Борисова О.А., Мазур Е.В. Игровой движок unreal engine: визуализация и "разрушаемая" архитектура // Дальний Восток: проблемы развития архитектурно-строительного комплекса. 2019. Т. 1. № 2. С. 17- 20.
- 4. Эффекты постобработки: Официальная документация графического движка Unreal Engine 4 URL: https://docs.unrealengine.com/en-US/RenderingAndGraphics/PostProcessEffects/index.html (Дата обращения 30.01.21)
- 5. Работа с постобработкой в Unreal Engine 4 URL: https://habr.com/ru/post/350172/ (дата обращения 30.01.21)